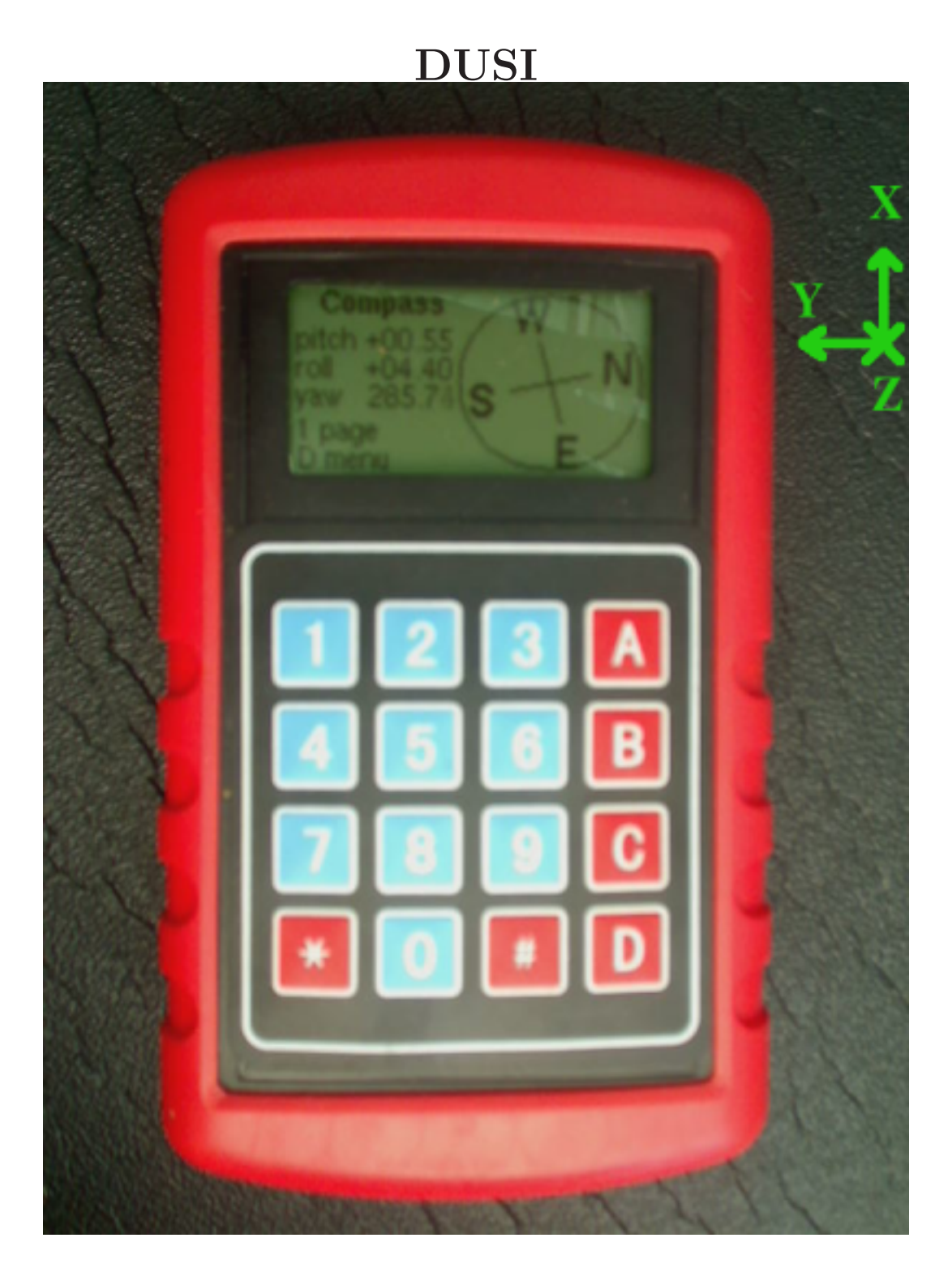

## 1 Characteristics

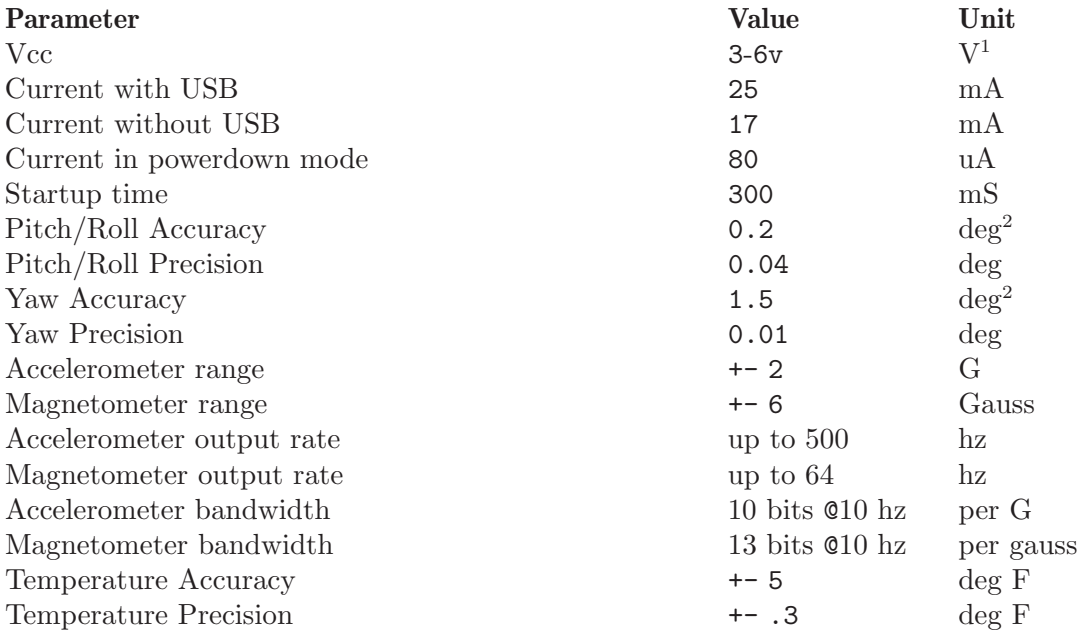

1 Can be powered via USB

2 with good calibration

Weight: 315g Weight without protective cover 144g

## 2 Backlight

# Backlight

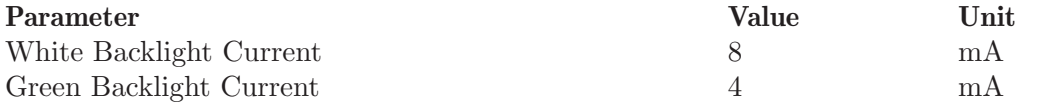

Note: On older DUSIv1 sometimes the backlight has issues because of the way the connector is placed. Please email me for a free replacement if the backlight is not functioning.

## 3 Battery

# Battery

Battery charges from usb with a max of 100mA.

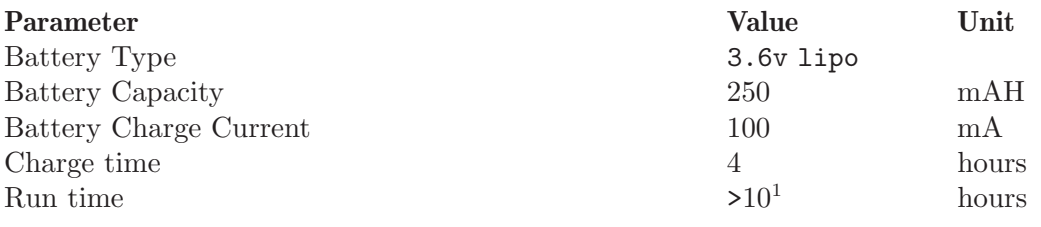

1 decreases with age and backlight usage

## 4 Parts

# Parts

- 16key keypad
- $\bullet~$  132x64 lcd with green and white backlight
- 70 series box with protective case (boxenclosures.com)
- $\bullet~$  laser pointer
- $\bullet \;$  on/off switch
- usb connector

## 5 Components

- at $90$ usb $1287$
- sca3000-d01
- $\bullet~$ ad<br/>7799
- $\bullet$  hmc1052
- $\bullet$  hmc1051z
- irf7905 (x2)
- max1811
- fan2503S30
- $\bullet~$ ra<br/>8816 lcd

Various capacitors resistors and connectors see schematic for details

## 6 DeviceData

This chapter describes all of the data available on the device. It assumes use of the dataclient. It should be obvious how to use the DataViewer as well. Each section begins with the name of the directory.

The openmag project operates an accelerometer, magnetometer, and temperature sensor. If the device is to be used while moving, the calculated pitch, roll, and yaw are invalid due to lack of gyro compensation. If the down vector is not known, the magnetic vector output is still useful as it is not affected by acceleration, but yaw calculation is impossible.

The accelerometers are in sensor coordinates, the calibrated magnetometer is aligned to the accelerometer, so both calibrated outputs are in sensor coordinates. Box coordinates are another coordinate frame which can be defined by the user, there is a rotation to get from sensor to box coordinates. There is also a rotation to get from sensor to laser coordinates.

Do not be alarmed if you do not have all of the accessors listed, or you have accessors which are not listed here, they may change depending on software version.

The DUSIv1 does not provide many accessors (it is stripped down from lack of flash memory)

#### 6.1 root

This directory contains all of the other directories. It contains the "softwareversion" accessor for determining what software version you are using.

#### 6.2 settings

- $\bullet$  mag
	- range The ADC which reads from the magnetic sensors supports variable gain. This means that with reduced precision, you can measure over a larger range. The range for the magnetometer, can be one of 6.4, 3.2, 1.6, or 0.8. This is the approximate range in gauss of the magnetic field that can be measured, the actual range that can be measured without saturation varies from unit to unit depending on the bias of the sensor.
	- bandwidth The magnetometer can be read at different speeds. This is apparent when looking at the inputrate and noise of the mag after setting the bandwidth. The faster data is read, the higher the noise is. Currently there are 3 settings: fast  $(64hz)$ , normal  $(13hz)$ , and slow  $(4.5hz)$
- contrast the lcd contrast
- reversevideo invert the lcd contents?
- whitebacklight control the white backlight
- greenbacklight control the green backlight

#### 6.3 stats

The accessors relevant:

• freeram - unused ram from the total of 8192 bytes, useful for debugging.

- magsaturated view which (if any) axes of the magnetometer have saturated
- runtime how long the device has been running since powerup in seconds
- mainloopfreq how fast the main loop is running in hz, very useful for profiling.
- watchdog resets If the device crashes or locks up, after a timeout it automatically resets, but this counter gets incremented. If this value is ever non-zero, then a software bug has occured.

#### 6.4 power

- battery
	- voltage the battery voltage
	- chargedvoltage the voltage of the battery when it was last charged
	- dischargedvoltage the voltage of the battery when it was last discharged
	- state the current state of the battery
- stillsleeptype sleep type to use when the device is still
- stillsleeptimeout time the device must be still before sleeping
- buttonidlesleeptype sleep type to use when no buttons are pressed
- buttonidletimeout time the device must not have a button pressed before sleeping
- wakeonmotion if set to true, the device will wake on motion when it sleeps from being still. It will not wake from motion from a button idle timeout.
- lastsleeptype the last type of sleep the device was in, used for debugging

Note: the device does not sleep when plugged in via USB.

The sleep types supported:

- none sleep disabled
- $\bullet$  idle sensors and processor stopped, device consumes about 15% of normal power. Can wake up from the most different ways.
- powersave shutdown everything possible while still keeping the LCD and backlight on (if available)
- powerdown shutdown everything to lowest possible power consumption. Uses about 0.5% of normal operating power.

Note: If wakeonmotion is set, because extra power is needed to be able to wake from motion, and the device sleeps from being still, the device will consume about 1.5% of normal operating power in powerdown mode rather than 0.5%.

#### 6.5 calc

- pitch the angle the box x-axis is pointed up or down, from -90 to 90.
- roll the rotation around the box x-axis, from -180 to 180.
- yaw the heading of the box x-axis, from 0-360. 0 is north, 180 is south.
- dip the measured inclination angle between the magnetic vector and acceleration vector. This is related to your geographic magnitic latitude and should be relatively constant when well calibrated and the device is not moving.
- incline the angle between the laser axis and horizontal.
- azimuth the direction the laser axis is pointed, like yaw.
- boxalignedaccel the calibrated accelerometer with the boxalignment applied, this is used to calculate pitch and roll
- boxalignedmag the calibrated magnetomtermeter with the boxalignment applied, this along with boxaligned accel is used to calculate yaw and dip

#### 6.6 calibration

- inclination the inclination, can be set by the user to speed up calibration
- declination the angle between magnetic and true north
- fieldstrength the strength of the field in gauss, used to make the calibrated magnetometer output correct in gauss
- boxalignment the rotation from sensor coordinates to box coordinates
- laseralignment the rotation from sensor coordinates to laser coordinates
- debugging print information related to standard calibration
- fastdebugging print information related to fast calibration
- accel Computes 3rd order ellipsoid fit for the accelerometer
- accelfast Computes biases and scale factor for the accelerometer
- mag Computes biases, scale factors, and cross-coupling coefficients
- magalign computes dip angle as well as the rotation from magnetometer to accelerometer coordinates. The rotation is displayed as a vector to rotate around, where the magnitude is the angle to rotate.
- magdip alternate calibration for the magnetometer which uses a 3x3 matrix multiplication. It can be enabled by setting settings/usemagdip to true.
- magfast fast mag calibration which only computes bias and scale factor. This is used by mouse mode. The calibration is calculated quickly without being as precise and does not require the device to stop moving.
- stillpoints The stillpoints used for calibration. These points can be applied to either accel or mag to perform calibration. See the User Guide for more details.

There are 6 types of calibration:

- accel used for accelerometer, need accurate calibration to compute pitch and roll
- mag magnetometer, needed for accurate magnetometer readings
- magalign this requires both accel and mag to calculate, it is the misalignment of the magnetic sensors in relation to the accelerometers. It corrects errors in yaw calculation by as much as 5 degrees.
- magfast are this just computes biases for the magnetometer quickly, it is used for mouse movement because the more precise magnetometer calibration updates slower, can be used when relative movement is better than absolute. Each type is a directory with:
- calibration the current calibration, you may clear it with the clear operator
- autocalenabled specifies if true, calibration can continously update
- debugging enable this to automatically output calibration when it is updated

#### 6.7 sensors

- outputtype can be set to:
	- filtered data is filtered (lower noise) but not calibrated
	- filteredcalibrate data is filtered and calibrated
	- raw raw data
	- rawcalibrate raw data with calibration applied
- failure set to true if the sensor is no longer providing data
- output read from this accessor directly to read sensor data
- inputrate the rate (in hz) that the sensor data is being read
- outputrate the rate (in hz) that the sensor data should be displayed, set this to the desired value.

#### 6.8 survey

The device can store various measurements

- stats get for statistics about the measurements
- measurements get to dump all of the measurements
- usebacksights set to enable automatic backsights when surveying

## 7 Menu

The menu on the device is simple, press the key of the number letter or symbol which next to the word or icon you want to perform. The main menu allows you to select a function for the device. It is always possible to press 'D' repeatedly to eventually return to the Main Menu. It is usually possible to press  $A'$  to read information about the current page.

### 7.1 Compass

The compass shows a 3d compass as well as other statistics.

#### 7.2 Survey

The survey system allows you to take measurements of incline and azimuth using the laser. These measurements may be recorded. Typically there is enough storage for at least 500 shots. It is also possible to enter attributes to go with each measurement (such as distance between survey points) but not required.

To make a measurement from the survey menu, hold '1' down and the laser will turn on, when you release it, a second later the laser will go off and the current reading is locked.

Once held, you can store the measurement with '2'. If this should be a backsight for the last shot, press '3' to toggle to backsight mode. If you want to enter distance LRUD, or other parameters, enter the attributes with '4' before storing.

Data required to store a shot, the minimum is 5 bytes for header, incline and azimuth, additional attributes add:

- 3 bytes backsight incline and azimuth
- 10 bytes out of order stations penalty
- 2 bytes distance
- 4 bytes lrud

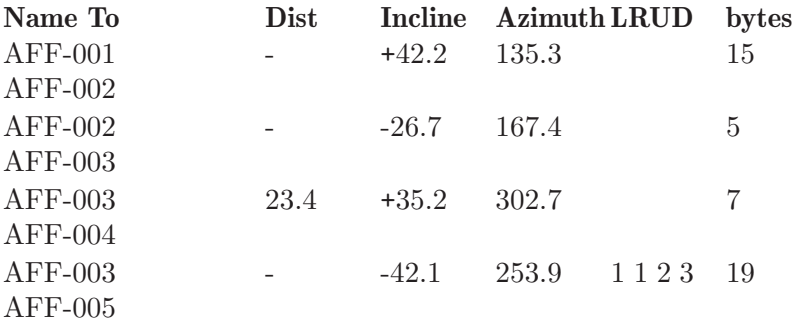

The first measurement uses an extra 10 bytes because there is no measurement before it. The fourth measurement uses 5 bytes normally, 4 more for lrud, and 10 more because the number is not sequential.

The measurements can be downloaded to a computer, or viewed on the device.

#### 7.3 Pedometer

The pedometer uses a simple algorithm to detect steps by sensing verticle motion. It counts steps with a given tolerance.

## 7.4 Gaussmeter

The gaussmeter allows you to measure magnetic fields in gauss. There is support for absolute, relative and vector magnetometer modes.

### 7.5 Stats

View various statistics about the running program.

## 7.6 Calibration

Proper calibration is extremely important for accurate measurements. The device can be re-calibrated at any time without any additional equipment. The on-screen help system explains what each step of calibration does.

## 7.7 Settings

There are a few settings that can be modified on the device, there are far more settings that can be modified via the dataclient.

### 7.8 Plots

This mode allows you to plot the sensor data directly on the DUSI screen. You may enter mathematical expressions using various sensor inputs as well.

### 7.9 Vector View

This mode simply displays vectors pointing in the direction of the accelerometer and magnetometer vectors.

## 7.10 Advanced Survey

This mode gives the user the ability to perform surveys in a linear state machine and gives error checking (FS/BS compare)

## 7.11 Calculator

This mode is simply a calculator. It peforms basic expression parsing as well as reversepolish notation. Basic trig functions are supported.

## 7.12 Sphere Painter

This mode allows the user to draw arcs using the laser pointer, then view and rotate them in 3d on the screen.